## **City of Kettering Income Tax Division Individual Net Operating Loss Worksheet Tax Year \_\_\_\_\_\_\_\_\_\_** *(Attach to Form KR-1040)*

## **Step 1: Calculate Total Available Net Operating Loss**

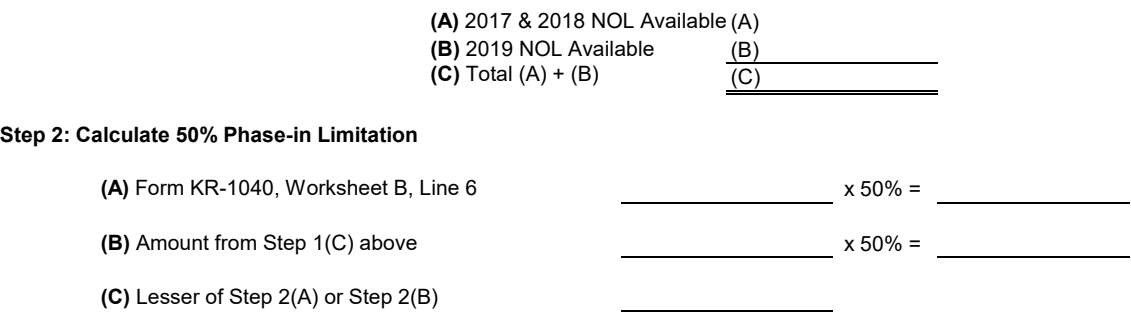

**Step 3: Enter amount from Step 2(C) on Form KR-1040 Worksheet B, Line 7**

## **Determine Net Operating Loss Carryforward to future years**

1. Enter the amounts from Step 1(A) and 1(B) in the "Loss Realized" column for each year as applicable; enter the total for all tax years in the "Total" at the bottom of the column.

2. Enter the amount from Step 2(C) in the "Amount Utilized (by year)" column as applicable *Losses should be utilized starting with the oldest tax year in which a loss was incurred until fully exhausted. Any remaining loss should be deducted from the subsequent tax year.* 

3. Total the amounts from columns (a) - (f) for each tax year and enter in the "Total Used" column; enter the total for all tax years at the bottom of the "Total Used" column.

4. Subtract the "Total Used" from the "Loss Realized" for each tax year; enter the result in the "Loss Carryforward to 2021" column as applicable; enter the total for all tax years at the bottom of the "Loss Carryforward to 2021" column.

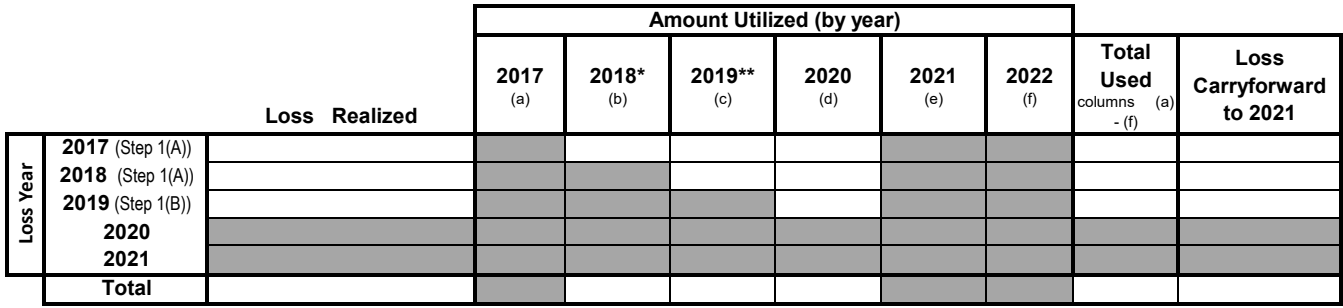

**\*Enter amount of net operatiang losses used on your 2018 city income tax return. \*\*Enter amount of net operataing losses used on your 2019 city income tax return.**